# **ELLA-W1 Wi-Fi Direct Setting up and testing Wi-Fi Direct in ELLA-W1 series**

**Application Note**

### **Abstract**

This document describes how to setup and test Wi-Fi Direct in the ELLA-W1 series modules using Marvell proprietary drivers and wpa\_supplicant.

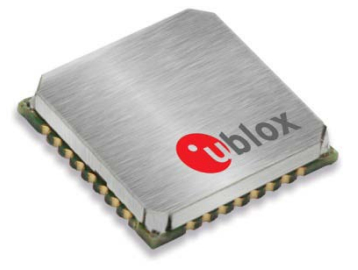

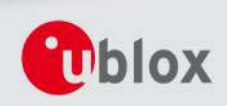

**[www.u-blox.com](http://www.u-blox.com/)**

UBX-15014432 - R01

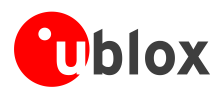

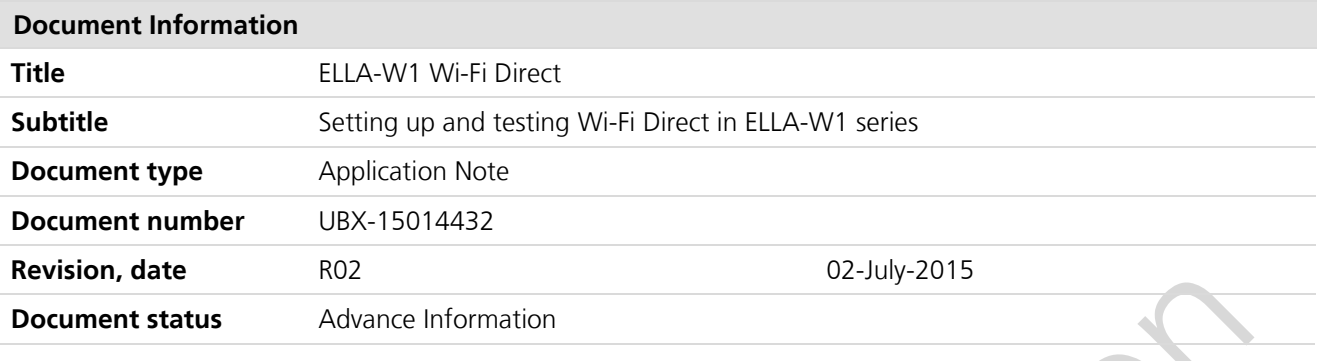

### **Document status information**

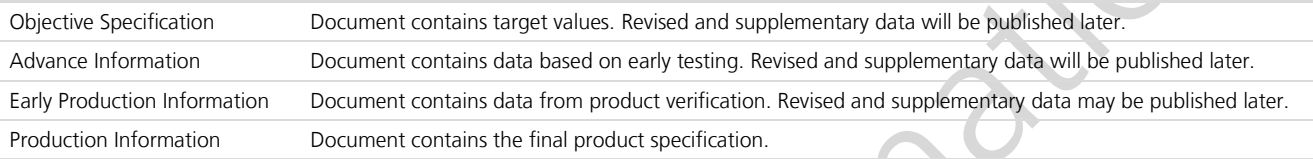

### **This document applies to the following products:**

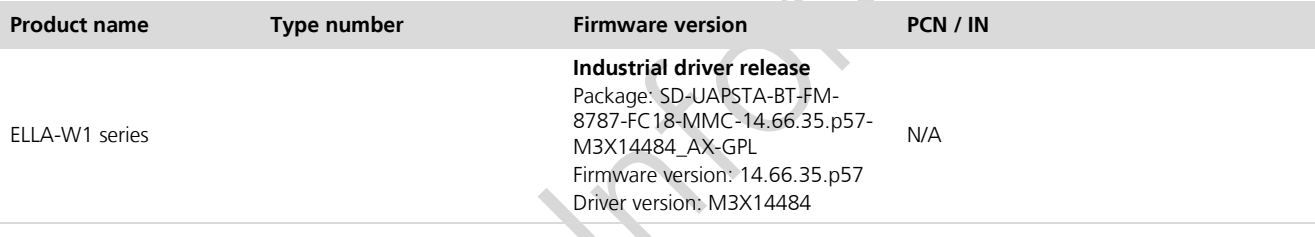

u-blox reserves all rights to this document and the information contained herein. Products, names, logos and designs described herein may in whole or in part be subject to intellectual property rights. Reproduction, use, modification or disclosure to third parties of this document or any part thereof without the express permission of u-blox is strictly prohibited.

The information contained herein is provided "as is" and u-blox assumes no liability for the use of the information. No warranty, either express or implied, is given, including but not limited, with respect to the accuracy, correctness, reliability and fitness for a particular purpose of the information. This document may be revised by u-blox at any time. For most recent documents, please visit [www.u-blox.com.](http://www.u-blox.com/) Copyright © 2015, u-blox AG.

u-blox® is a registered trademark of u-blox Holding AG in the EU and other countries.

Microsoft and Windows are either registered trademarks or trademarks of Microsoft Corporation in the United States and/or other countries. PCI, PCI Express, PCIe, and PCI-SIG are trademarks or registered trademarks of PCI-SIG. All other registered trademarks or trademarks mentioned in this document are property of their respective owners.

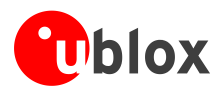

## <span id="page-2-0"></span>**Contents**

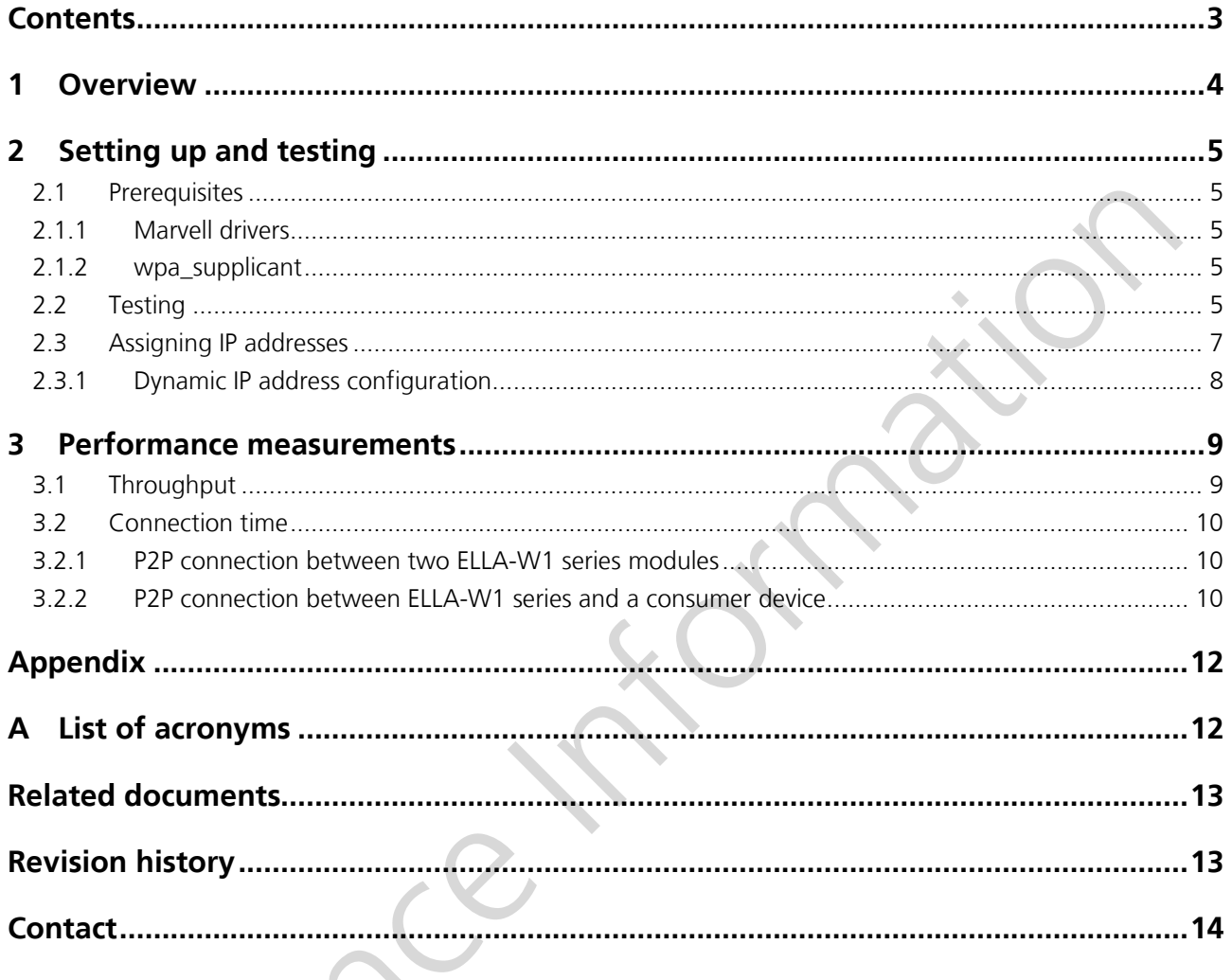

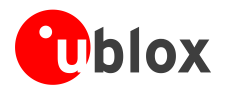

## <span id="page-3-0"></span>**1 Overview**

Wi-Fi Direct or Wi-Fi P2P is a standard defined by the Wi-Fi Alliance that enables devices to connect to each other without requiring a dedicated wireless access point. Instead, it lets the devices negotiate which side will take over the access point (AP) role (also referred to as Soft-AP) in a P2P group. The device acting as AP is called the P2P Group Owner (P2P GO), whereas the client devices are known as P2P clients.

To establish a P2P group, two P2P devices must discover each other and negotiate their roles. Once this is complete, they set up a secure communication using Wi-Fi Protected Setup (WPS) and finally the P2P GO is required to run a Dynamic Host Configuration Protocol (DHCP) server to provide the P2P clients with IP addresses. Once the P2P group is established, other P2P clients can join the group and even legacy Wi-Fi clients can connect to the P2P GO similar to traditional IEEE802.11 infrastructure network.

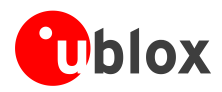

## <span id="page-4-0"></span>**2 Setting up and testing**

This section provides information on how to setup and test Wi-Fi Direct in the ELLA-W1 series modules using Marvell proprietary drivers and wpa\_supplicant.

## <span id="page-4-1"></span>**2.1 Prerequisites**

### <span id="page-4-2"></span>**2.1.1 Marvell drivers**

The Linux reference drivers support the following two driver API options:

- Old Linux wireless extensions (WEXT) interface
- New cfg80211 configuration API

Instructions on how to compile the Marvell reference drivers can be found in the EVK-ELLA-W1 User Guide [\[1\].](#page-12-2) Make sure to compile the driver with the cfg80211 and Wi-Fi Direct options enabled in the Makefile (default configuration):

### CONFIG\_STA\_SUPPORT=y CONFIG\_UAP\_SUPPORT=y CONFIG\_WIFI\_DIRECT\_SUPPORT=y

The Linux kernel should be at least version 3.2 or *compat-wireless* (now named *backports*) is required to provide a recent version of the cfg80211 API.

The Wi-Fi Direct feature has been tested to work with the following driver and kernel versions:

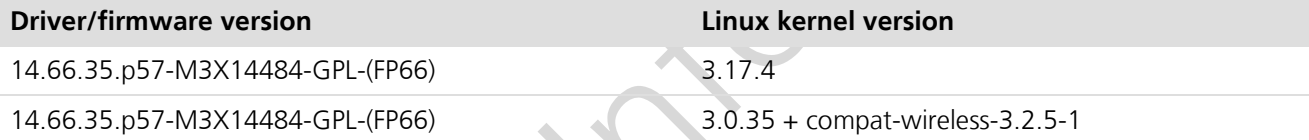

**Currently, the Wi-Fi Direct using wpa\_supplicant does not work with the Marvell automotive driver release based on the instructions from this application note. However, it has been successfully tested with proprietary Marvell tools.**

### <span id="page-4-3"></span>**2.1.2 wpa\_supplicant**

 $\bigwedge$ 

The Wi-Fi Direct functionality has been tested to work with wpa\_supplicant versions >=2.0. To enable P2P support in the wpa supplicant, the following configuration options should be set in the wpa supplicant .config file:

```
CONFIG_CTRL_IFACE=y
CONFIG_DRIVER_NL80211=y
CONFIG_WPS=y
CONFIG_WPS2=y
CONFIG_P2P=y
CONFIG_AP=y
```
## <span id="page-4-4"></span>**2.2 Testing**

For setting up a Wi-Fi Direct connection between two devices that has an ELLA-W1 module connected to each of them, follow the steps mentioned below on both the devices unless mentioned otherwise:

1. Load the driver and make sure that cfg80211 for AP and STA and enhanced P2P are enabled:

modprobe sd8787 cfg80211 wext=0xf p2p enh=1

2. Prepare a configuration file  $p2p$ , confirm for wpa supplicant with the following settings:

```
ctrl interface=/var/run/wpa supplicant
device name=ELLA1
```
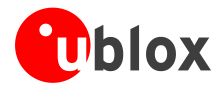

```
device_type=10-0050F204-1
   p2p_no_group_iface=1
   config_methods="keypad push_button virtual_display"
   persistent_reconnect=1
   p2p_go_ht40=1
   country=US
   # optional, can be useful for monitoring, forces
   # wpa_supplicant to use only channel 1 rather than
   # 1, 6 and 11:
   #p2p_listen_reg_class=81
   #p2p_listen_channel=1
   #p2p_oper_reg_class=81
   #p2p_oper_channel=1
   # If you need to modify the group owner intent, 0-15, the higher
   # number indicates preference to become the GO. You can also set
   # this on p2p connect commands.
   #p2p_go_intent=15
3. Run wpa_supplicant with the configuration file on both the devices:
   wpa supplicant -i wfd0 -D nl80211 -c p2p.conf -B
4. Run wpa_cli on both the sides and start P2P device discovery:
   wpa_cli
   > p2p_find
   OK
5. The devices should discover each other and you should see something as shown below:
5a. Device 1:
    <3>P2P-DEVICE-FOUND 02:06:c6:43:85:3d p2p_dev_addr=02:06:c6:43:85:3d pri_dev_type=10-
   0050F204-1 name='ELLA2' config_methods=0x188 dev_capab=0x25 group_capab=0x0
5b. Device 2:
    <3>P2P-DEVICE-FOUND 02:06:c6:47:df:7b p2p_dev_addr=02:06:c6:47:df:7b pri_dev_type=10-
   0050F204-1 name='ELLA1' config_methods=0x188 dev_capab=0x25 group_capab=0x0
6. Now you can issue a p2p_connect on both sides to the MAC address of the other device using WPS 
   Push Button Configuration and the desired GO intent. The devices will start the group owner 
   negotiation process and once this is completed successfully, the P2P GO will start an AP and the WPS 
   provisioning phase, so that the P2P Client can securely connect to it. The full logs for both sides should 
   be as shown in the following example:
6a. Device 1 – P2P GO: 
   > p2p_find
   OK
   <3>P2P-DEVICE-FOUND 02:06:c6:43:85:3d p2p_dev_addr=02:06:c6:43:85:3d pri_dev_type=10-
   0050F204-1 name='ELLA2' config_methods=0x188 dev_capab=0x25 group_capab=0x0
   p2p_connect 02:06:c6:43:85:3d pbc go_intent=10
   > OK
   <3>P2P-FIND-STOPPED
    <3>P2P-GO-NEG-SUCCESS
   <3>CTRL-EVENT-CONNECTED - Connection to 02:06:c6:47:df:7b completed [id=0 id_str=]
   <3>WPS-ENROLLEE-SEEN 02:06:c6:43:85:3d f01edef3-ce65-53d3-8efb-1d82df4ae65b 10-0050F204-1 
   0x2388 4 1 [ELLA2]
```
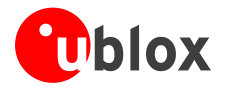

```
<3>CTRL-EVENT-EAP-STARTED 02:06:c6:43:85:3d
    <3>CTRL-EVENT-EAP-PROPOSED-METHOD vendor=0 method=1
    <3>CTRL-EVENT-EAP-PROPOSED-METHOD vendor=14122 method=254
   <3>WPS-REG-SUCCESS 02:06:c6:43:85:3d f01edef3-ce65-53d3-8efb-1d82df4ae65b
   <3>P2P-GROUP-FORMATION-SUCCESS
   <3>P2P-GROUP-STARTED wfd0 GO ssid="DIRECT-l6" freq=2412 passphrase="1WFLZW0r" 
   go_dev_addr=02:06:c6:47:df:7b
   <3>WPS-SUCCESS
   <3>CTRL-EVENT-EAP-FAILURE 02:06:c6:43:85:3d
   <3>WPS-ENROLLEE-SEEN 00:00:00:00:00:00 f01edef3-ce65-53d3-8efb-1d82df4ae65b 10-0050F204-1 
   0x2388 0 0 [ELLA2]
   <3>AP-STA-CONNECTED 02:06:c6:43:85:3d p2p_dev_addr=02:06:c6:43:85:3d
6b. Device 2 – P2P Client: 
   > p2p_find
   OK
   <3>P2P-DEVICE-FOUND 02:06:c6:47:df:7b p2p_dev_addr=02:06:c6:47:df:7b pri_dev_type=10-
   0050F204-1 name='ELLA1' config_methods=0x188 dev_capab=0x25 group_capab=0x0
   <3>P2P-GO-NEG-REQUEST 02:06:c6:47:df:7b dev_passwd_id=4
   p2p connect 02:06:c6:47:df:7b pbc go intent=7
   > OK
   <3>P2P-FIND-STOPPED
   <3>P2P-GO-NEG-SUCCESS
    <3>CTRL-EVENT-SCAN-RESULTS
   <3>WPS-AP-AVAILABLE-PBC
   <3>Trying to associate with 02:06:c6:47:df:7b (SSID='DIRECT-l6' freq=2412 MHz)
   <3>Associated with 02:06:c6:47:df:7b
   <3>CTRL-EVENT-EAP-STARTED EAP authentication started
    <3>CTRL-EVENT-EAP-PROPOSED-METHOD vendor=14122 method=1
   <3>CTRL-EVENT-EAP-METHOD EAP vendor 14122 method 1 (WSC) selected
   <3>WPS-CRED-RECEIVED
   <3>WPS-SUCCESS
   <3>P2P-GROUP-FORMATION-SUCCESS
    <3>CTRL-EVENT-EAP-FAILURE EAP authentication failed
   <3>CTRL-EVENT-DISCONNECTED bssid=02:06:c6:47:df:7b reason=3 locally_generated=1
    <3>CTRL-EVENT-SCAN-RESULTS
   <3>WPS-AP-AVAILABLE-PBC
   <3>Trying to associate with 02:06:c6:47:df:7b (SSID='DIRECT-l6' freq=2412 MHz)
   <3>Associated with 02:06:c6:47:df:7b
   <3>WPA: Key negotiation completed with 02:06:c6:47:df:7b [PTK=CCMP GTK=CCMP]
   <3>CTRL-EVENT-CONNECTED - Connection to 02:06:c6:47:df:7b completed [id=0 id_str=]
   <3>P2P-GROUP-STARTED wfd0 client ssid="DIRECT-l6" freq=2412 
   psk=9299586149f553c6fa78170589ebd0f48052cbe5211a1cdc56f2e9295d209199 
   go_dev_addr=02:06:c6:47:df:7b
```
### <span id="page-6-0"></span>**2.3 Assigning IP addresses**

In Wi-Fi Direct, the IP addresses are assigned using the Dynamic Host Configuration Protocol. This means, that the P2P GO is required to start a DHCP server in order to provide the P2P clients with the IP addresses. In Linux for example, the packages *udhcp* (DHCP server/client) or *dnsmasq* (DHCP server) can provide such services. For the sake of simplicity, static IP addresses are assigned to the devices in this example. To do this, quit wpa\_cli on both sides and use *ifconfig* to configure IP addresses for the *wfd0* network interfaces, for example, on device 1:

ifconfig wfd0 169.254.1.1

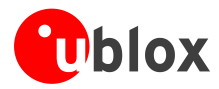

Device 2:

ifconfig wfd0 169.254.1.2

Now the devices should be able to ping each other.

### <span id="page-7-0"></span>**2.3.1 Dynamic IP address configuration**

The following example shows how to use the DHCP server/client included in Busybox, for dynamically assigning an IP address to the P2P client. On the P2P group owner side, create a configuration file for the DHCP server:

# udhcpd configuration file (udhcpd-wfd0.conf) start 192.168.3.8 end 192.168.3.255 interface wfd0 pidfile /var/run/udhcpd-wfd0.pid lease\_file /var/lib/misc/udhcpd-wfd0.leases option subnet 255.255.255.0 option lease 864000 # default: 10 days

Configure the local wfd0 network interface and start the DHCP server with:

ifconfig wfd0 192.168.3.1 udhcpd -S udhcpd-wfd0.conf

On the P2P client, start the DHCP client to assign an IP address to the P2P network interface with:

udhcpc -i wfd0

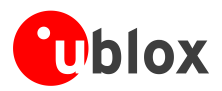

## <span id="page-8-0"></span>**3 Performance measurements**

### <span id="page-8-1"></span>**3.1 Throughput**

For measuring the performance of the Wi-Fi Direct link between the two devices in terms of TCP data throughput, the *iperf* network testing tool was used. The tests were carried out with two ELLA-W163-A evaluation kits on:

- 1. Texas Instruments Sitara AM3352 (ARM Cortex A8) platform running Linux 3.17.4 and
- 2. Freescale i.MX6 Solo (ARM Cortex A9) platform running Linux 3.0.35 with compat-wireless-3.2.5-1

The Wi-Fi Direct was set up according to the description above and the devices were connected to each other in the 5 GHz band with support for 802.11n high-throughput data rates (*ht40*) enabled. The maximum PHY data rate of the modules is 150 Mbits/s.

 $\mathbb{Q}$ 

Currently, the Linux 3.17.4 platform supports 802.11g data rates only as a P2P GO. To enable highthroughput data rates, the group owner intents were adjusted accordingly for this test, so that the other device becomes P2P GO.

The *iperf* tool was run on one device in server mode and the other device connected to it with four parallel TCP streams to measure the upload data throughput. Then, the iperf client/server roles were switched and the download throughput was measured.

The results of the *iperf* measurements are shown below:

# iperf -c 169.254.1.2 -P4 -t30

```
------------------------------------------------------------
Client connecting to 169.254.1.2, TCP port 5001
TCP window size: 16.0 KByte (default)
------------------------------------------------------------
[ 3] local 169.254.1.1 port 57181 connected with 169.254.1.2 port 5001
[ 5] local 169.254.1.1 port 57183 connected with 169.254.1.2 port 5001
[ 4] local 169.254.1.1 port 57182 connected with 169.254.1.2 port 5001
[ 6] local 169.254.1.1 port 57184 connected with 169.254.1.2 port 5001
[ ID] Interval Transfer Bandwidth
[ 5] 0.0-30.0 sec 42.6 MBytes 11.9 Mbits/sec
[ 6] 0.0-30.0 sec 42.8 MBytes 11.9 Mbits/sec
[ 3] 0.0-30.1 sec 42.6 MBytes 11.9 Mbits/sec
[ 4] 0.0-30.1 sec 42.5 MBytes 11.9 Mbits/sec
[SUM] 0.0-30.1 sec 170 MBytes 47.6 Mbits/sec
Listing 1: TCP throughput P2P GO to client
```
# iperf -c 169.254.1.1 -P4 -t30 ------------------------------------------------------------ Client connecting to 169.254.1.1, TCP port 5001 TCP window size: 43.8 KByte (default) ------------------------------------------------------------ [ 4] local 169.254.1.2 port 52708 connected with 169.254.1.1 port 5001 [ 6] local 169.254.1.2 port 52710 connected with 169.254.1.1 port 5001 [ 3] local 169.254.1.2 port 52707 connected with 169.254.1.1 port 5001 [ 5] local 169.254.1.2 port 52709 connected with 169.254.1.1 port 5001 [ ID] Interval Transfer Bandwidth [ 4] 0.0-30.0 sec 47.0 MBytes 13.1 Mbits/sec [ 5] 0.0-30.0 sec 47.2 MBytes 13.2 Mbits/sec [ 6] 0.0-30.1 sec 46.9 MBytes 13.1 Mbits/sec

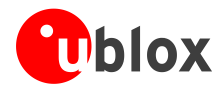

[ 3] 0.0-30.1 sec 47.1 MBytes 13.1 Mbits/sec [SUM] 0.0-30.1 sec 188 MBytes 52.5 Mbits/sec

**Listing 2: TCP throughput P2P client to GO**

### <span id="page-9-0"></span>**3.2 Connection time**

To measure the time taken to create a connection between the two P2P devices, the Wi-Fi Direct was set up using wpa supplicant, with timestamps enabled in the logging output. The connection time was extracted by calculating the difference between recorded P2P events from the log files. The measured time include pure P2P connection establishment only and no higher layer protocol setup times are included.

Measurements for DHCPv4 network configuration using udhcp (busybox 1.22.1) were done separately and yielded an additional average setup time of **2.06 seconds** based on three consecutive measurements.

### <span id="page-9-1"></span>**3.2.1 P2P connection between two ELLA-W1 series modules**

The following devices were used for this measurement:

- 1. Texas Instruments Sitara AM3352 (ARM Cortex A8) platform running Linux 3.17.4 with an ELLA-W161
- 2. Fujitsu Lifebook S7220 (Intel Core2 Duo) running Linux 3.16.7 with an ELLA-W163

Configuration (commands applicable to wpa\_supplicant's CLI):

- Connection roles (GO, client) were suggested by both peers using the go\_intent option of the p2p\_connect command (wpa\_cli)
- GO (2) was not looking actively for Wi-Fi Direct peers, but it was discoverable for clients (p2p\_listen)
- Wi-Fi Direct client was actively looking for new connections (p2p\_find)

Average connection time in seconds based on five consecutive measurements is shown in the following table:

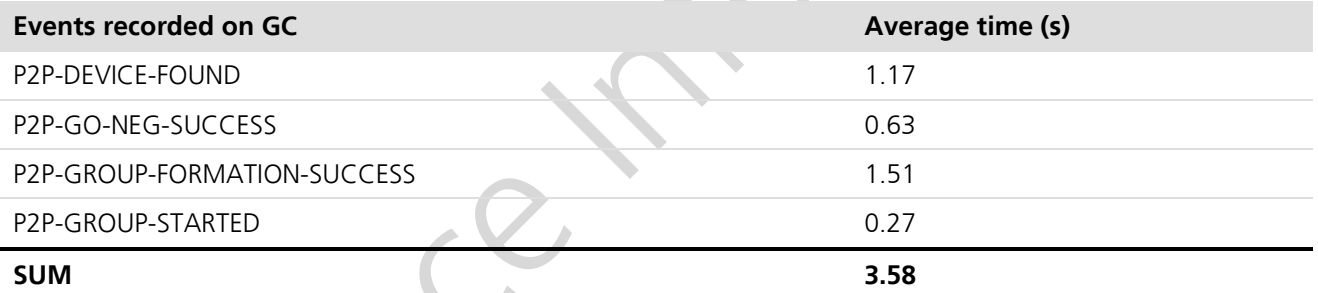

### <span id="page-9-2"></span>**3.2.2 P2P connection between ELLA-W1 series and a consumer device**

Devices used:

- 1. Texas Instruments Sitara AM3352 (ARM Cortex A8) platform running Linux 3.17.4 with an ELLA-W161
- 2. Samsung GalaxyTab7

### **ELLA-W1 as GO**

Configuration:

- $GO: (1)$ 
	- $GC: (2)$

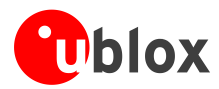

Average connection times in seconds, based on five consecutive measurements:

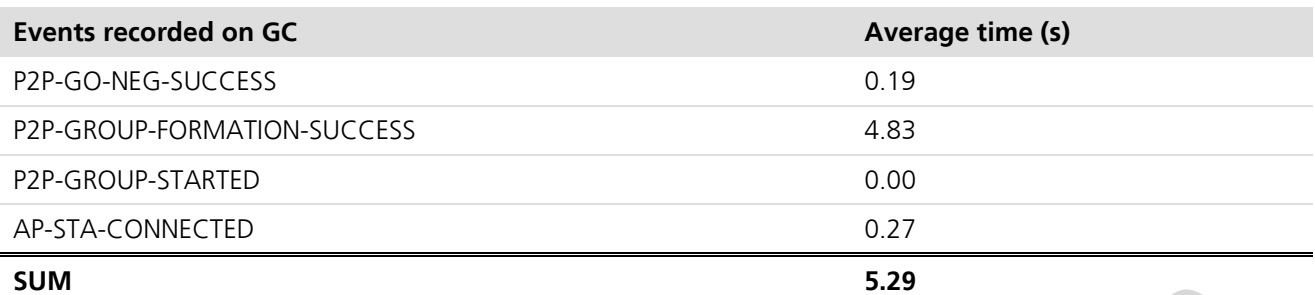

### **ELLA-W1 series as GC**

Configuration:

- GC: (1) looking for GO
- $GO: (2)$

Average connection times in seconds, based on five consecutive measurements:

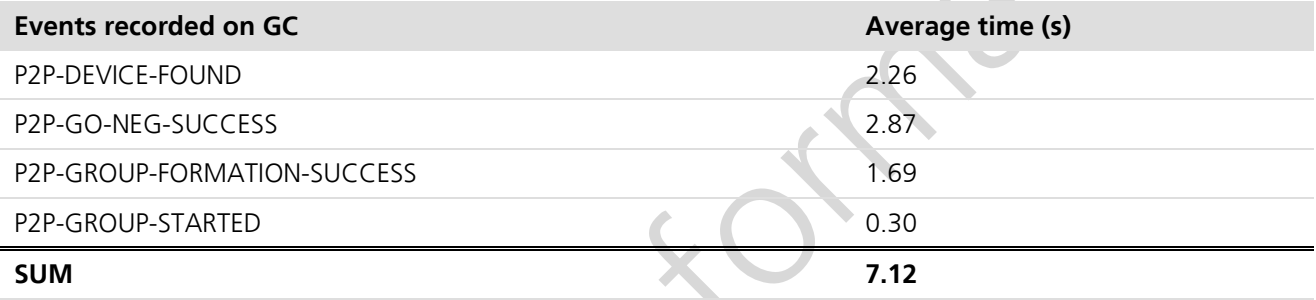

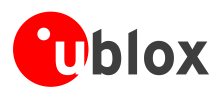

## <span id="page-11-0"></span>**Appendix**

## <span id="page-11-1"></span>**A List of acronyms**

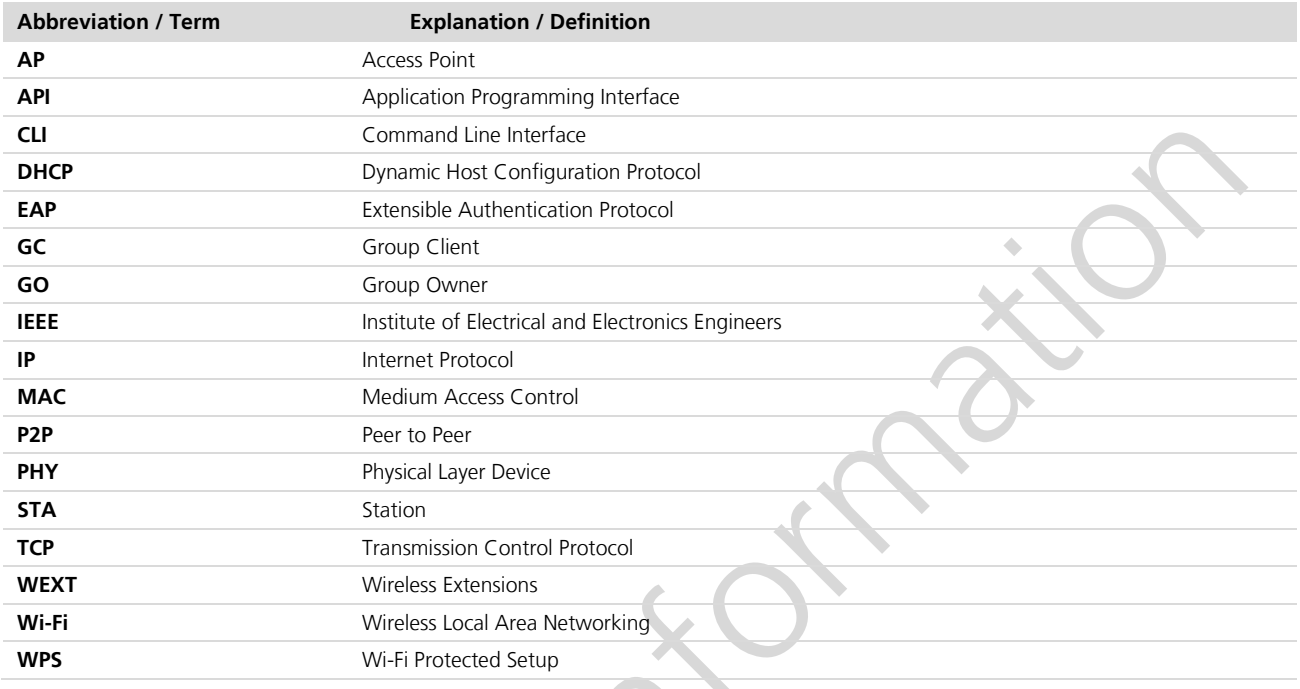

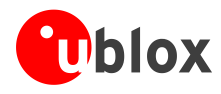

## <span id="page-12-0"></span>**Related documents**

<span id="page-12-2"></span>[1] EVK-ELLA-W1 User Guide, Docu.No. UBX-15012877

## <span id="page-12-1"></span>**Revision history**

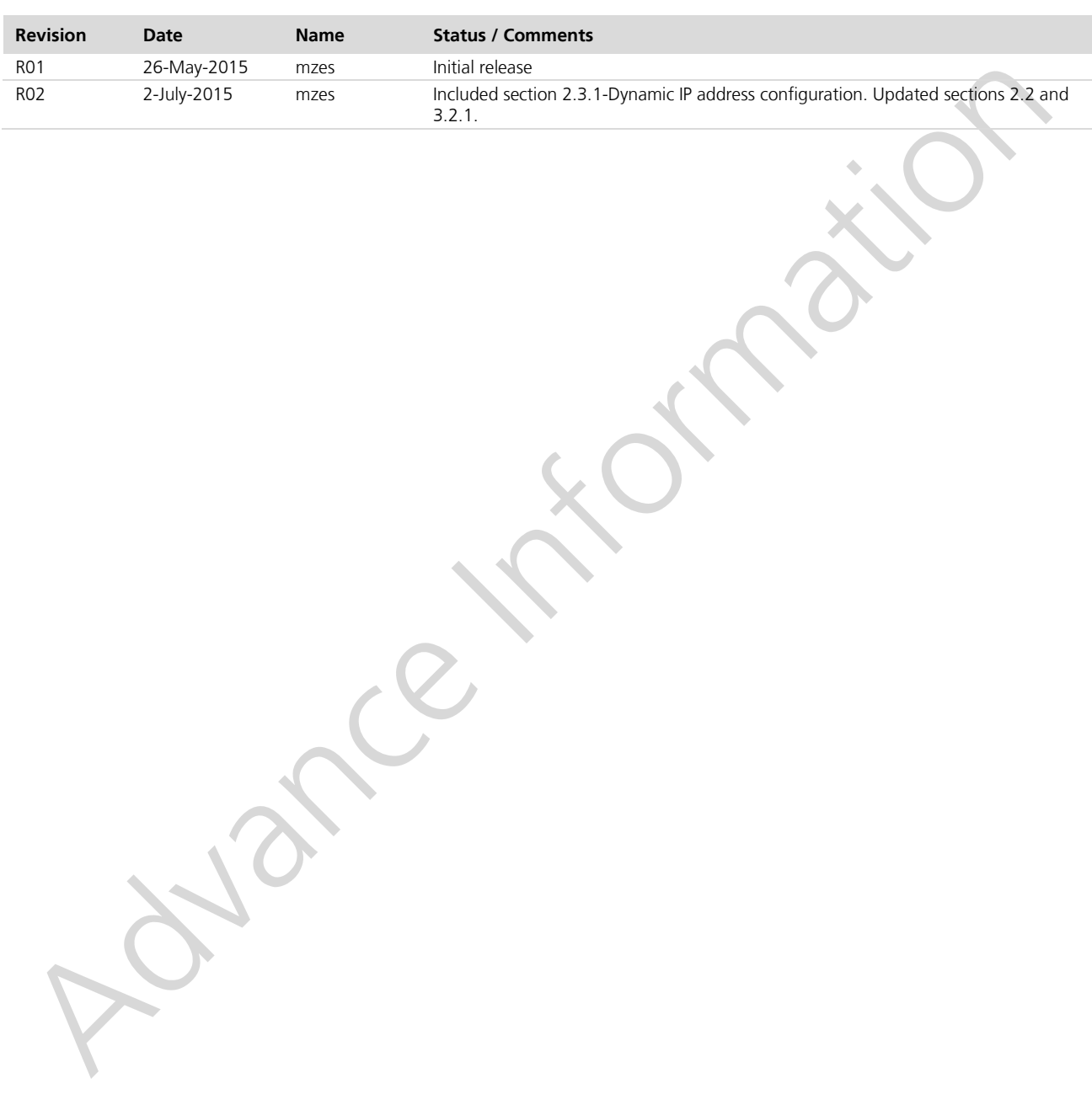

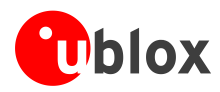

## <span id="page-13-0"></span>**Contact**

For complete contact information visit us at [www.u-blox.com.](http://www.u-blox.com/)

### **u-blox Offices**

#### **North, Central and South America**

### **u-blox America, Inc.**

Phone: +1 703 483 3180<br>E-mail: info\_us@u-blox.cc info\_us@u-blox.com

### **Regional Office West Coast:**

Phone: +1 408 573 3640<br>E-mail: info us@u-blox.co info\_us@u-blox.com

#### **Technical Support:**

Phone: +1 703 483 3185<br>E-mail: support\_us@u-blo support\_us@u-blox.com

### **Headquarters Europe, Middle East, Africa**

**u-blox AG**  Phone: +41 44 722 74 44<br>E-mail: info@u-blox.com E-mail: info@u-blox.com<br>Support: support@u-blox.c support@u-blox.com

### **Asia, Australia, Pacific**

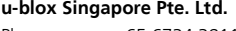

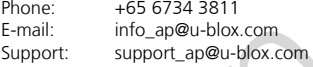

#### **Regional Office Australia:**

Phone: +61 2 8448 2016<br>E-mail: http://info\_anz@u-blox.c E-mail: info\_anz@u-blox.com<br>Support: support\_ap@u-blox.com support\_ap@u-blox.com

#### **Regional Office China (Beijing):**

Phone: +86 10 68 133 545<br>F-mail: info cn@u-blox com info\_cn@u-blox.com Support: support\_cn@u-blox.com

### **Regional Office China (Chongqing):**

Phone: +86 23 6815 1588<br>E-mail: info\_cn@u-blox.com info\_cn@u-blox.com Support: support\_cn@u-blox.com

#### **Regional Office China (Shanghai):**

Phone: +86 21 6090 4832<br>E-mail: info cn@u-blox.com E-mail: info\_cn@u-blox.com<br>Support: support cn@u-blox.c Support: support\_cn@u-blox.com

#### **Regional Office China (Shenzhen):**

Phone: +86 755 8627 1083<br>E-mail: info cn@u-blox.com E-mail: info\_cn@u-blox.com<br>Support: support\_cn@u-blox.c support\_cn@u-blox.com

#### **Regional Office India:**

Phone: +91 959 1302 450<br>E-mail: info\_in@u-blox.com info\_in@u-blox.com Support: support\_in@u-blox.com

#### **Regional Office Japan (Osaka):**

Phone: +81 6 6941 3660

E-mail: info\_jp@u-blox.com Support: support\_jp@u-blox.com

### **Regional Office Japan (Tokyo):**

Phone: +81 3 5775 3850<br>E-mail: info ip@u-blox.co

info\_ip@u-blox.com Support: support\_jp@u-blox.com

### **Regional Office Korea:**

Phone: +82 2 542 0861<br>E-mail: info\_kr@u-blox.c E-mail: info\_kr@u-blox.com<br>Support: support kr@u-blox.c Support: support\_kr@u-blox.com

#### **Regional Office Taiwan:**

Phone: +886 2 2657 1090<br>E-mail: info tw@u-blox.com E-mail: info\_tw@u-blox.com<br>Support: support\_tw@u-blox.c support\_tw@u-blox.com